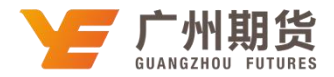

## 招商银行•网上银行银期解约流程|银期转账

使用招商银行银行卡解除银期关系可以通过网银或手机银行进行解约。下文 将为大家介绍网上银行银期解约流程。

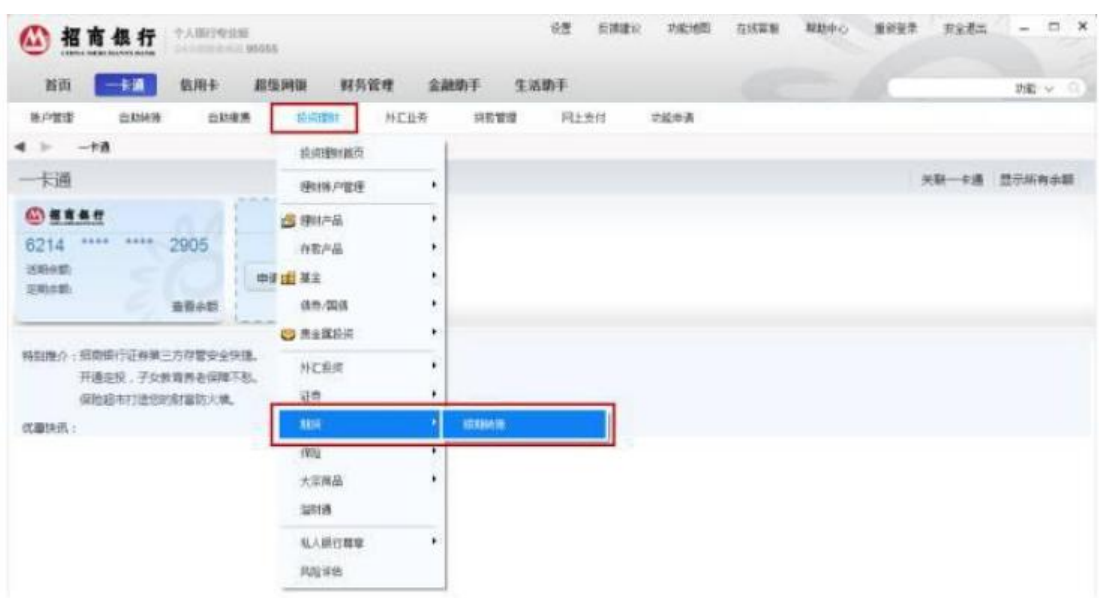

1. 登录网银选择菜单"一卡通-投资理财-期货-银期转账"。

## 2.点击协议管理的"取消"按钮。

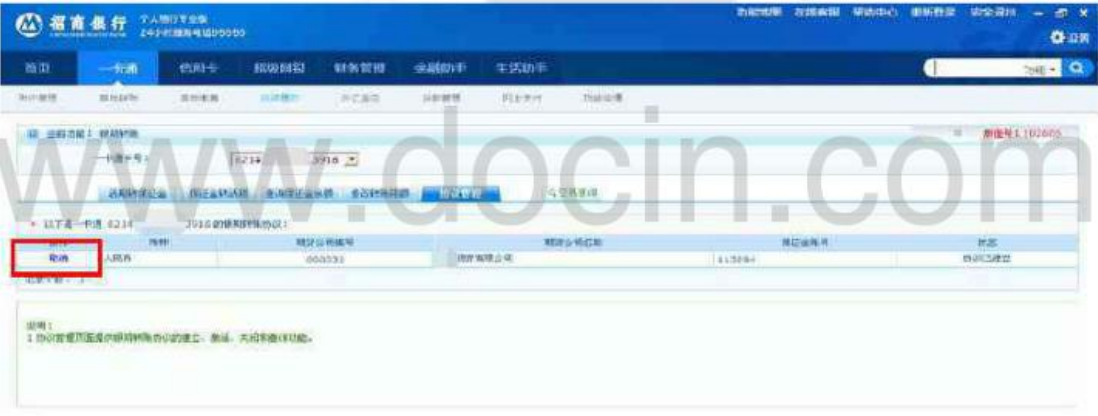

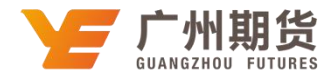

3.按照系统提示输入相关信息,期货公司选择广州期货,保证金账号输入期货资 金账号,再输入资金密码,点击"取消协议"。

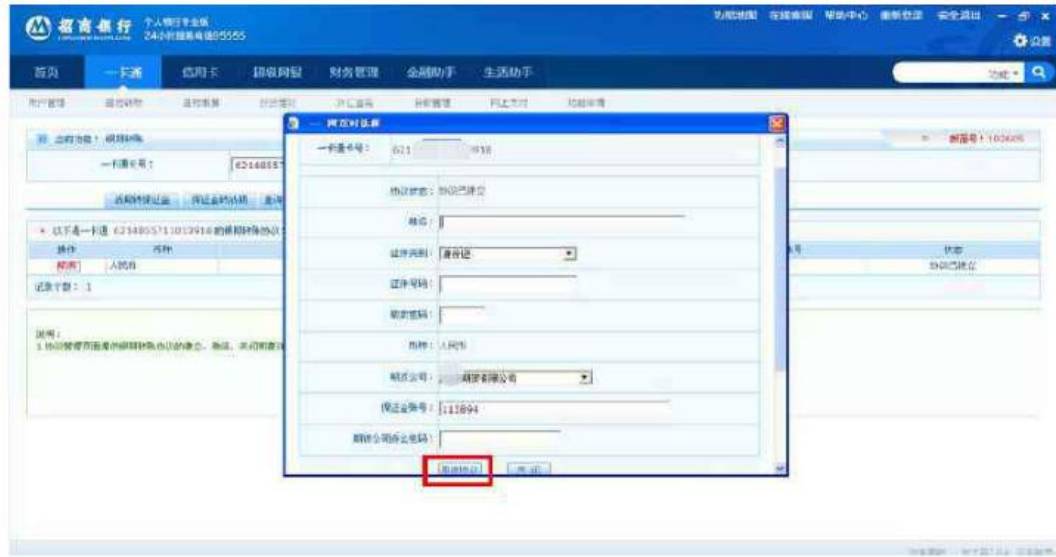

4.确认无误后点击"确定",银期取消成功。

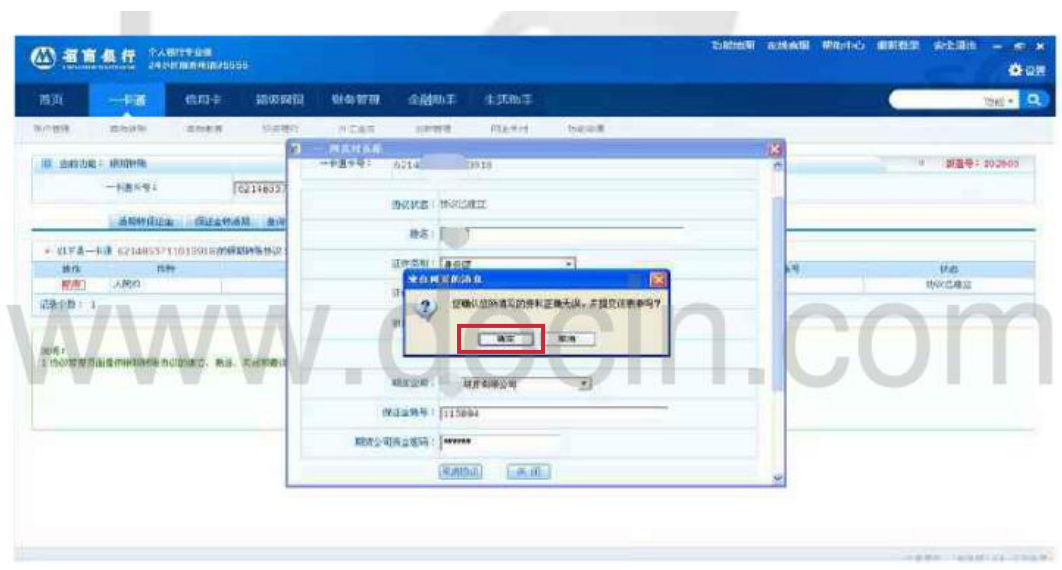